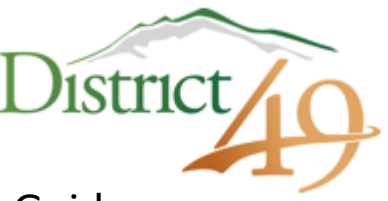

## PowerSchool Parent Account Creation Guide

## Get Started

PowerSchool is the District's web-based tool providing real-time insights on student grades, schedules, performance, fees, and attendance.

Before you can access your student information, you must create a new parent account. You need to have at least one student Access ID and Access Password to create an account. You will receive this information in an email. If you do not have this information, contact your school.

Set-up your account (Each parent/guardian may create their own account)

## Step 1: Open your Web browser to **https://d49.powerschool.com**

Step 2: On the Sign In screen, choose the "Create Account" tab and click on "Create Account" at the bottom of the Create an Account window.

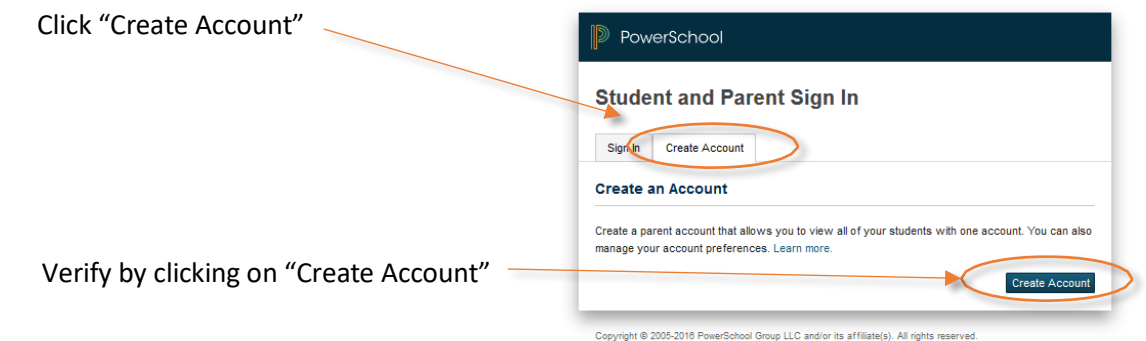

Step 3: Complete information requested.

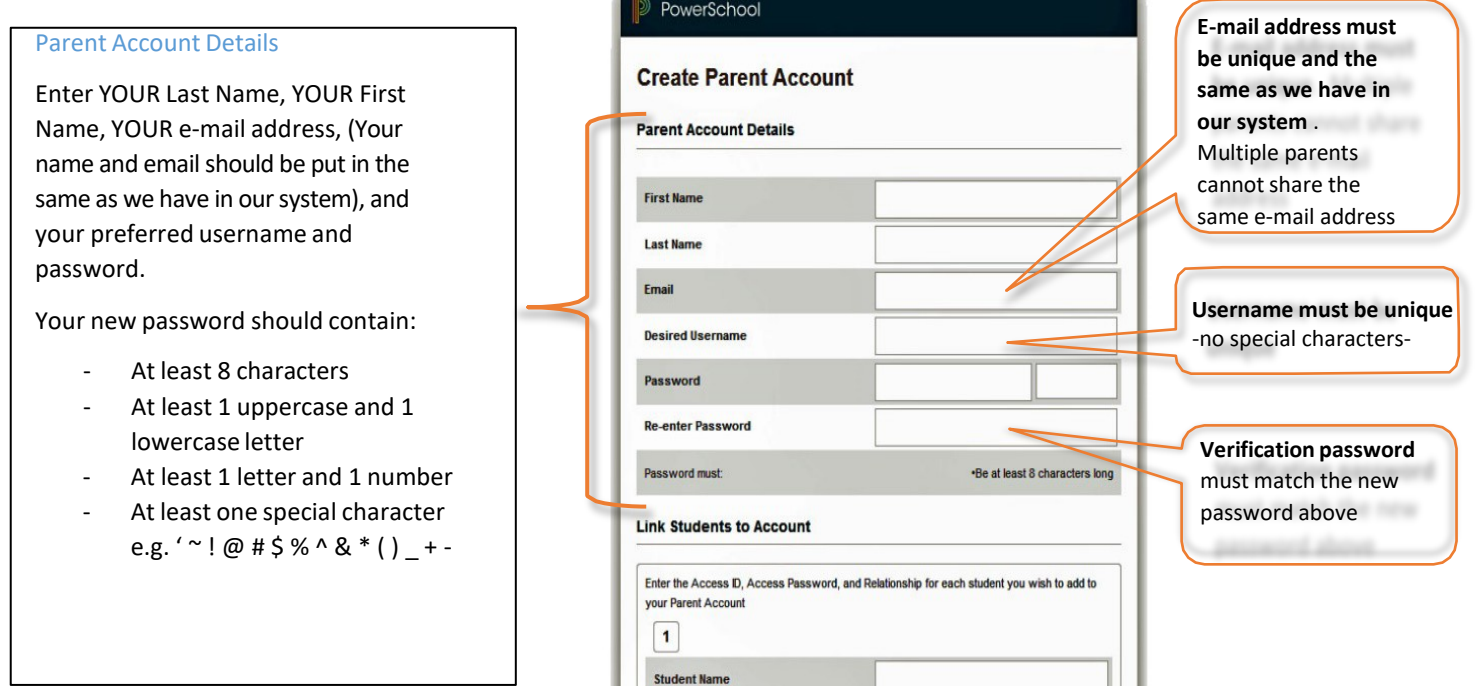

All trademarks are either owned or licensed by PowerSchool Group LLC and/or its affiliates

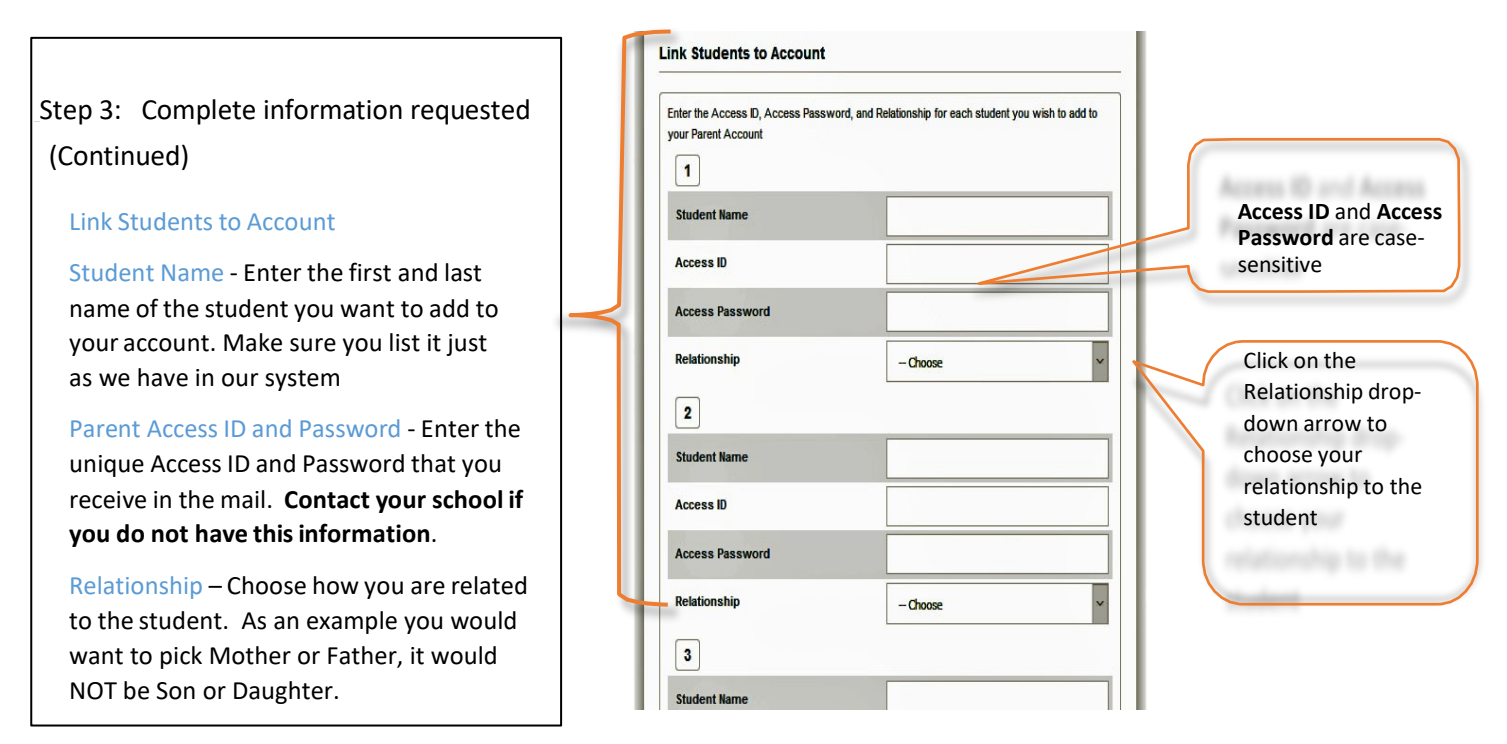

Step 4: After completing all information, click "Enter" at the bottom of the page.

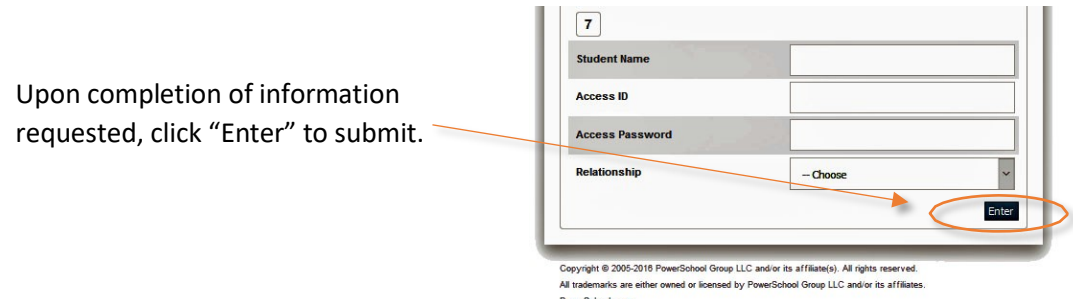

Note: If you get an error message, please verify information entered and re-submit.

Step 5: Sign-in to test your new account at **https://d49.powerschool.com**. Your screen should look similar to the image below:

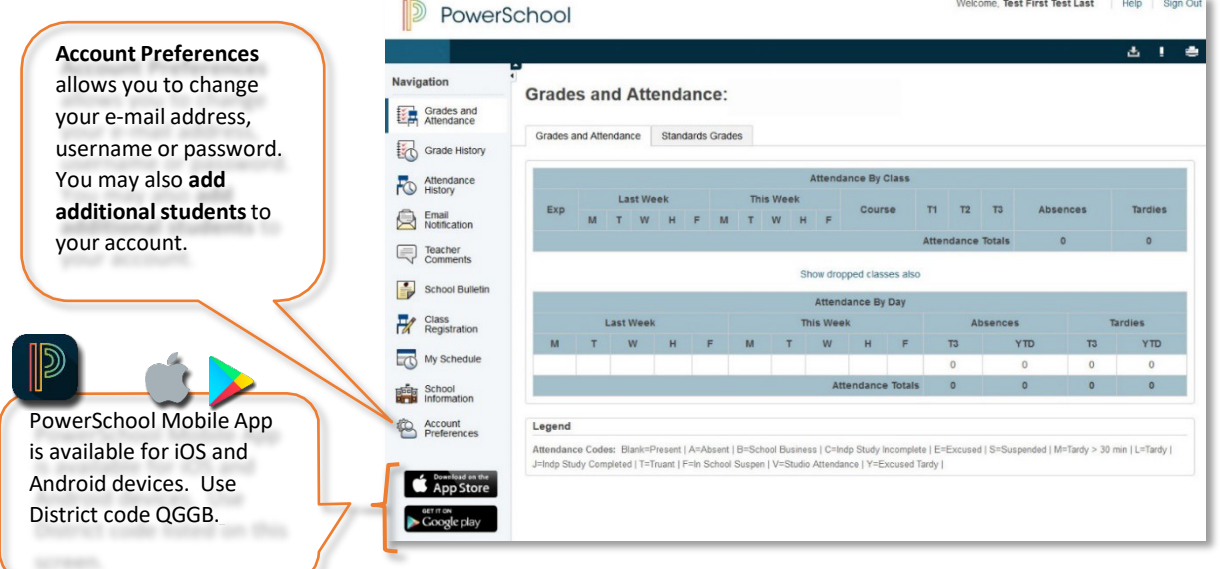